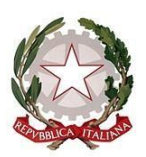

*Dipartimento per le risorse umane, finanziarie e strumentali Direzione Generale per i sistemi informativi e la statistica*

> Ai Dirigenti scolastici delle scuole statali Ai Coordinatori delle scuole paritarie Ai referenti delle Regioni aderenti al sistema delle Iscrizioni on Line

e, p.c. Al Capo Dipartimento per il sistema educativo di istruzione e di formazione

> Al Direttore Generale per gli ordinamenti scolastici e la valutazione del sistema nazionale di istruzione

Ai Direttori degli Uffici Scolastici Regionali

Oggetto: Iscrizioni on line anno scolastico 2022/2023 – Fase di avvio

Come disciplinato nella nota prot.n. 29452 del 30 novembre 2021 della Direzione Generale per gli Ordinamenti scolastici, la valutazione e l'internazionalizzazione del sistema nazionale di istruzione, **dal 4 gennaio 2022 e fino al 28 gennaio 2022** potranno essere presentate le domande di iscrizione attraverso il sistema delle "Iscrizioni on line".

Tramite la procedura è possibile presentare le domande di iscrizione al primo anno della scuola primaria, della scuola secondaria di primo e secondo grado e al primo anno dei percorsi di istruzione e formazione professionale erogati dai centri di formazione professionale accreditati dalle Regioni che hanno aderito al sistema "Iscrizioni on line" e dagli istituti professionali presso i quali sono attivati i predetti percorsi in regime di sussidiarietà.

L'iscrizione alla scuola statale va effettuata esclusivamente tramite la procedura on line; nel caso di istituzioni scolastiche paritarie la procedura on line si attua esclusivamente per le scuole che hanno deciso di aderire alla modalità telematica, pubblicando il proprio modello di iscrizione su "Scuola in chiaro".

Si effettuano on line anche le iscrizioni ai percorsi di istruzione e formazione professionale erogati, in regime di sussidiarietà, dagli istituti professionali nonché dai centri di formazione professionale accreditati dalle Regioni che aderiscono, con apposita convenzione, al sistema delle iscrizioni on line.

Accedendo all'area SIDI "Gestione alunni - Utilità – Dichiarazione previsione frequenze", le scuole possono, in modo autonomo, escludere dal procedimento i codici dei plessi per i quali non intendono raccogliere iscrizioni.

Come per gli scorsi anni sul portale SIDI sono disponibili due link:

"*Iscrizioni on Line (Personalizza Modulo*)" da utilizzare per la personalizzazione del modello;

 "*Iscrizioni on Line (Supporto alle famiglie)"* da utilizzare, durante il periodo delle iscrizioni, per inserire le domande per conto di quelle famiglie che non hanno la possibilità di utilizzare il sistema

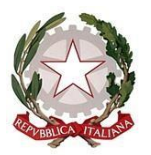

## *Dipartimento per le risorse umane, finanziarie e strumentali Direzione Generale per i sistemi informativi e la statistica*

on line. Tale funzione è disponibile, sia per le scuole sia per i CFP, accedendo con l'utenza dell'impiegato di segreteria, all'area SIDI di "*Gestione Alunni – Gestione Iscrizioni*".

Nel periodo **31 maggio – 30 giugno 2022** è, inoltre, prevista la possibilità per le famiglie di indicare l'attività alternativa alla religione cattolica tra quelle che la scuola avrà provveduto ad indicare nei tempi e modi che verranno successivamente comunicati. Come già lo scorso anno, sul portale delle iscrizioni verrà messa a disposizione una specifica sezione.

Di seguito vengono esplicitate le attività relative alla fase di avvio delle iscrizioni (riassunte anche nell'allegato 1) e si ricorda che, nella sezione "Documenti e Manuali" dei servizi SIDI, sono disponibili le smart guide relative a tutto il processo. Inoltre, per eventuali chiarimenti relativi a questa specifica fase, è possibile contattare l'ufficio Gestione patrimonio informativo e statistica ovvero utilizzare il canale di assistenza presente nella procedura; per problemi tecnici legati all'applicazione è, invece, disponibile il numero verde curato dal gestore del sistema informativo **800 903 080**.

#### 1. **Predisposizione del modulo di iscrizione (personalizzazione) dal 13/12/2021 al 31/12/2021**.

Il modello della domanda di iscrizione può essere personalizzato a partire da quello predisposto nell'anno precedente tramite la funzione "Importa modulo anno precedente".

Con "PERSONALIZZA MODULO" è possibile apportare eventuali modifiche ed aggiungere le voci del "catalogo alunni" e "catalogo famiglia".

Inoltre, la scuola può utilizzare la funzione "Ulteriori Informazioni da richiedere alla famiglia" per richiedere informazioni aggiuntive e non obbligatorie e che siano:

- pertinenti e non eccedenti rispetto allo specifico obiettivo, finalizzato all'accoglimento delle domande di iscrizione e all'eventuale attribuzione di precedenze o punteggi nelle graduatorie/liste di attesa, definite con apposita delibera dal Consiglio d'istituto;

- adeguatamente motivate, in modo che sia evidente l'indispensabilità delle informazioni richieste rispetto a ciascuna finalità perseguita; tale motivazione viene visualizzata al momento della compilazione on line da parte delle famiglie.

Si ricorda che i criteri di precedenza per l'iscrizione, adottati dalla scuola, vengono visualizzati anche nella pagina iniziale di "Scuola in chiaro".

#### **Gestione "tempi scuola" (scuole primarie e secondarie di primo grado)**

Il modello di iscrizione riporta tutte le possibili articolazioni dell'orario settimanale, previste dall'art.4 del D.P.R. n. 89/2009, in quanto la scelta del tempo scuola viene esercitata dalle famiglie.

Per fornire un'adeguata informazione alle famiglie, le istituzioni scolastiche, nella personalizzazione del modello, visualizzano i "tempi scuola" preimpostati con quelli definiti nell'anno corrente e possono personalizzarli per l'anno scolastico 2022-23 aggiungendo una nota oppure possono renderli non attivi ai fini dell'iscrizione.

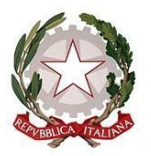

### *Dipartimento per le risorse umane, finanziarie e strumentali Direzione Generale per i sistemi informativi e la statistica*

#### **Gestione dell'indirizzo musicale (scuole secondarie di primo grado)**

Anche nel caso di indirizzo musicale il modello riporta tutte le possibili articolazioni dell'orario settimanale, previste dall'art. 5 del D.P.R. n. 89/2009, mentre l'indirizzo "ordinario" viene impostato da sistema.

Per aggiungere l'offerta dell'indirizzo "musicale" occorre selezionare la voce di menu "indirizzo musicale e strumenti" ed inserire almeno uno strumento musicale. Oltre allo strumento, la scuola deve indicare la data prevista per lo svolgimento della prova attitudinale e ulteriori informazioni riguardanti la prova che possano essere utili per la scelta delle famiglie. La famiglia, in caso di scelta dell'indirizzo musicale, seleziona lo strumento per il quale intende optare e, nel caso di più strumenti, può indicarne l'ordine di preferenza.

#### **Gestione indirizzi di studio (scuole secondarie di secondo grado)**

La funzione di gestione degli indirizzi di studio consente: - ai licei di inserire il percorso e l'indirizzo offerto; - agli istituti tecnici di specificare il settore e l'indirizzo; - agli istituti professionali di indicare gli indirizzi previsti dal D.lgs.13 aprile 2017, n.61, e l'offerta formativa sussidiaria (IeFP).

#### **Gestione corsi IeFP (per i Centri di Formazione Professionali)**

La funzione consente alla Regione di indicare, per ogni CFP, i corsi IeFP offerti, selezionandoli tra quelli classificati nelle tabelle Ministeriali.

#### **Contributi**

La funzione consente di gestire una sezione facoltativa nella quale è possibile fornire informazioni sui contributi e/o il pagamento di servizi erogati dalla scuola tramite l'inserimento di note, link ed eventuali dettagli su importi e rate di riferimento.

#### **Altre informazioni per le famiglie**

La funzione consente di gestire una sezione facoltativa con la possibilità di inserire ulteriori informazioni e note utili alla famiglia.

#### **2. Verifica del modulo e sua pubblicazione**

Terminata la personalizzazione, le scuole/Regioni hanno la possibilità di simulare l'iscrizione on line allo stesso modo dell'utente famiglia, in modo da valutare l'idoneità e la completezza del modello predisposto.

Per effettuare la simulazione la scuola/Regione deve prima validare e pubblicare il modello utilizzando le funzioni "**VALIDAZIONE MODULO"** e **"PUBBLICAZIONE MODULO**".

Con la pubblicazione il modello viene reso disponibile solo nel SIDI, ad esclusivo uso delle scuole/Regioni, ed è possibile simulare la compilazione della domanda fino al momento dell'inoltro (nel periodo della "personalizzazione" tale funzione resta disabilitata). Se la scuola/Regione ritiene

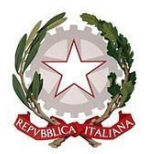

### *Dipartimento per le risorse umane, finanziarie e strumentali Direzione Generale per i sistemi informativi e la statistica*

che il modulo pubblicato non sia corretto deve annullare la pubblicazione, modificare il modello e procedere ad una nuova pubblicazione.

Tutte le domande inserite come prove saranno cancellate in automatico dal sistema informativo prima dell'apertura delle iscrizioni alle famiglie.

La pubblicazione di ciascun modello personalizzato deve avvenire improrogabilmente entro il **31 dicembre 2021**. Dopo tale data non saranno consentiti interventi di alcun genere, compresa la sola pubblicazione.

Nel caso in cui la scuola statale non abbia provveduto alla pubblicazione del modello entro il 31 dicembre 2021, si procederà in automatico alla pubblicazione del modello di base.

Le **scuole paritarie** che vogliono aderire al sistema delle Iscrizioni on Line devono necessariamente personalizzare (è sufficiente indicare i contatti nell'apposita sezione), validare e pubblicare il modulo per renderlo disponibile alle famiglie. Per queste scuole non è prevista la pubblicazione del modulo di base.

#### **3. Nota informativa sul trattamento dei dati**

L'informativa sul trattamento dei dati personali predisposta dal Ministero dell'Istruzione, distinta per le scuole statali e paritarie, ai sensi del Regolamento UE 679/2016 e del successivo decreto legislativo n.101 del 10 agosto 2018, viene visualizzata prima dell'accesso alle pagine per la compilazione del modello di iscrizione e le famiglie ne prendono atto attivando l'apposita funzione di presa visione (casella di spunta) nel caso in cui la scelta sia una scuola statale; se invece la prima scelta è una scuola paritaria o un CFP viene richiesta l'accettazione al trattamento dei dati.

Le istituzioni scolastiche che, in virtù dell'autonomia, abbiano integrato il modulo di iscrizione con la richiesta di informazioni necessarie per fornire alle famiglie particolari servizi ovvero per renderle consapevoli dei criteri di precedenza nelle iscrizioni (come deliberato dal Consiglio d'Istituto), devono completare l'informativa con l'indicazione della delibera.

Si ricorda che da quest'anno, i genitori e gli esercenti la responsabilità genitoriale (affidatari, tutori) accedono al sistema "Iscrizioni on line", disponibile sul portale del Ministero dell'Istruzione [www.istruzione.it/iscrizionionline/,](http://www.istruzione.it/iscrizionionline/) utilizzando una delle seguenti identità digitali: SPID (Sistema Pubblico di Identità Digitale), CIE (Carta di identità elettronica) o eIDAS (electronic IDentification Authentication and Signature). Pertanto, si allega alla presente nota una locandina (allegato 2) da stampare ed utilizzare durante le occasioni dedicate all'orientamento finalizzata alla sensibilizzazione degli utenti.

> Il Direttore Generale Gianna Barbieri

Firmato digitalmente da BARBIERI GIANNA C=IT O=MINISTERO DELL'ISTRUZIONE

All.: 1 - Calendario delle attività relative alla prima fase "Avvio delle iscrizioni"

2 – Locandina identità digitale